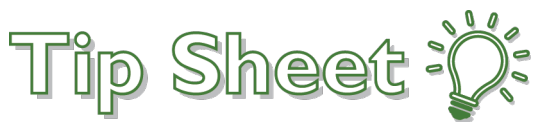

## **Troubleshooting E-Prescribing Issues**

E-prescribing has become a best practice in health care because it helps care teams and pharmacies coordinate to properly "fill" a prescription order. We're working to improve the compliance rate for physician's e-prescribing for inpatients on discharge. This helps to provide a more coordinated discharge experience and potentially increase patient convenience while reducing complications and readmission. It also supports our overall goal of creating a safer, more seamless experience for patients.

The Federal government's Meaningful Use criteria require a minimum 10% e-prescribe rate for discharge prescription orders. We're asking all providers to e-prescribe for all patients as often as possible. To assist in this effort, effective this Monday, November 20, your discharge medication reconciliation screen will default to E-Prescribe. Sometimes when E-prescribing you may encounter a alert indicating something is wrong or you may later get a inbasket warning indicating that the the E-prescribing failed.

Below is a view of a prescription with no inline alerts. Notice that the new behavior has the E-prescribing button automatically defaulted instead of the Normal (print) button . When this order is signed, since it meets all of the prescription requirements, it will be sent electronically to the pharmacy that was chosen.

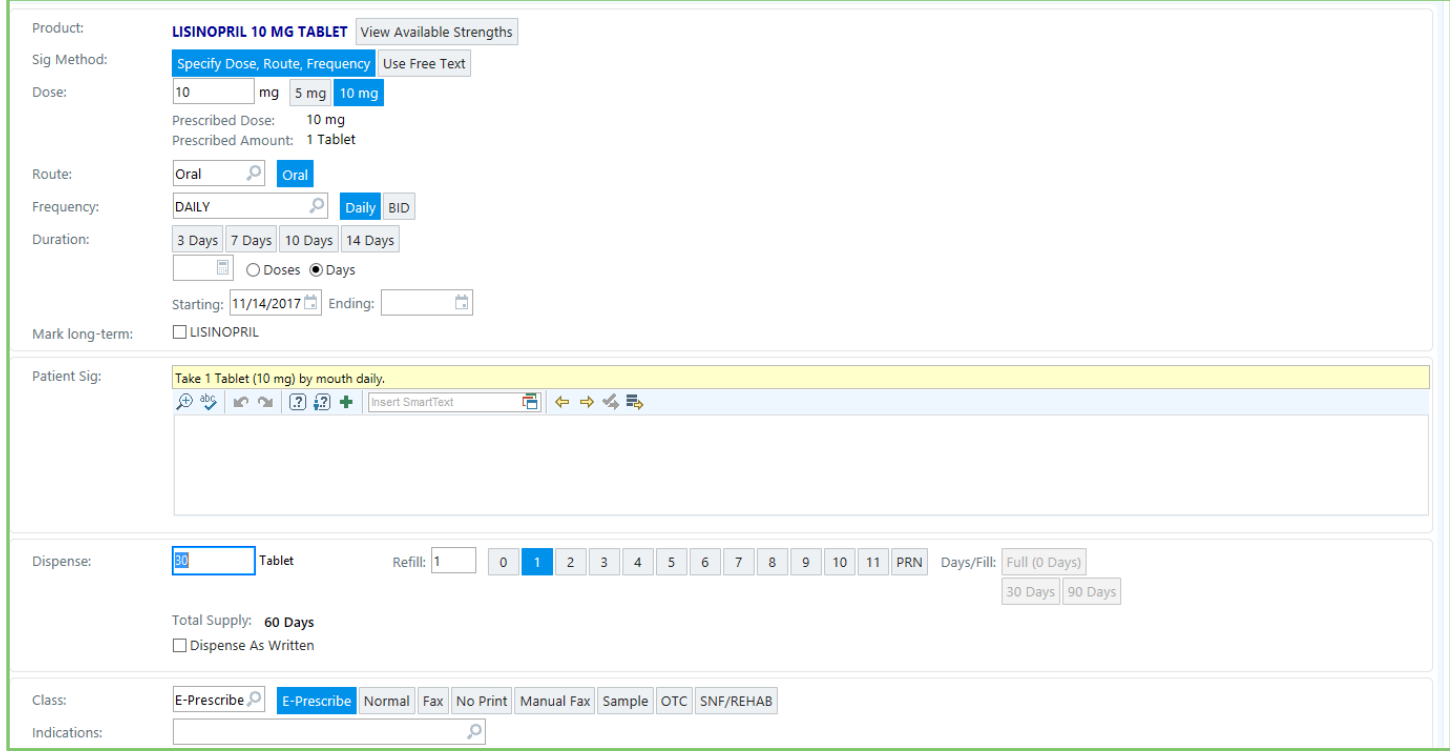

## What Happens if…?

- 1. A medication was sent to the incorrect pharmacy or you meant to choose a different order class on some of the medications but did not kept them defaulted as E-prescribe.
	- a. Best Practice is to always check all parts of the order before selecting sign.
	- b. Call the pharmacy that the e-prescriptions were incorrectly sent and inform them that the medications will not be needed.

c. To correct, edit the order within the order reconciliation activity and modify the prescription correcting any details necessary.

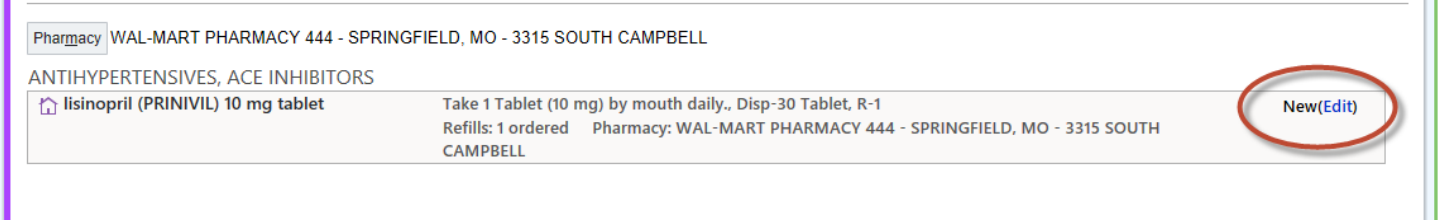

- 2. A Schedule II narcotic medication was ordered as E-Prescribe
	- a. If you do not SureScript privileges to order narcotics as e-prescribe then an inline alert will appear warning you that this medication will not be e-prescribed.
	- b. If you continue on without addressing the issue, the prescriptions will print instead of being sent electronically.

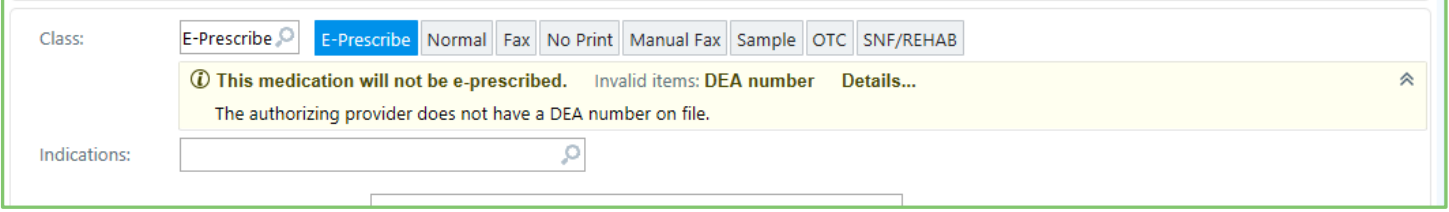

- 3. An inline alert appears indicating an invalid Pharmacy
	- a. Check to make sure the a pharmacy is selected and that pharmacy accepts electronic prescriptions denoted by  $E^*$  prefix in the name.
	- b. If you continue on without addressing the issue, the prescriptions will print instead of being sent electronically.

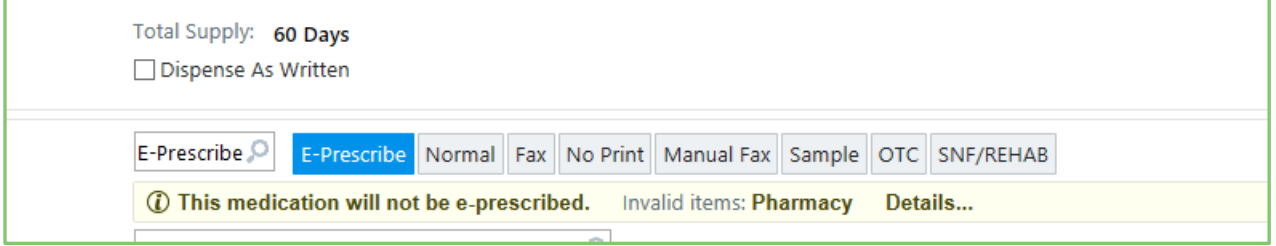

- 4. An inline alert appears indicating demographic information is missing.
	- a. Most likely you will not be able to correct this issue on your own. Select either **Normal** to print or Fax to still send electronically instead of E-Prescribe.
	- b. If you continue on without addressing the issue, the prescription will fail in the interface and a error message will appear in your InBasket. To correct, you will either need to phone in the prescriptions or redo order reconciliation selecting either **Normal** to print or Fax to send electronically.
	- c. Call Help Desk to have ticket entered to correct demographic issue.

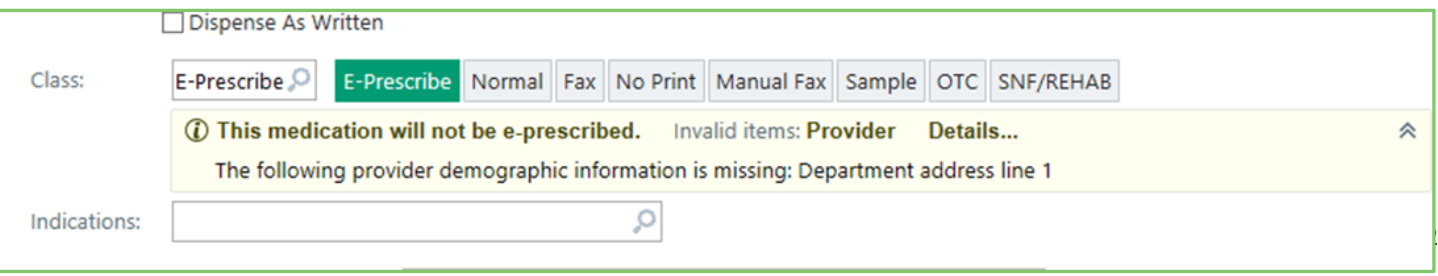

- 5. An inline alert appears indicating that you are not an e-prescribing provider.
	- a. If you receive this alert, your privileges either have not been set up or they are expired.
	- b. Select either **Normal** to print or Fax to still send electronically instead of E-Prescribe. Additionally, you can send to an internal pharmacy and it will still count as E-prescribe.
	- c. If you continue on without addressing the issue, the prescriptions will print instead of being sent electronically.
	- d. Call Help Desk to have ticket entered to correct your privileges.

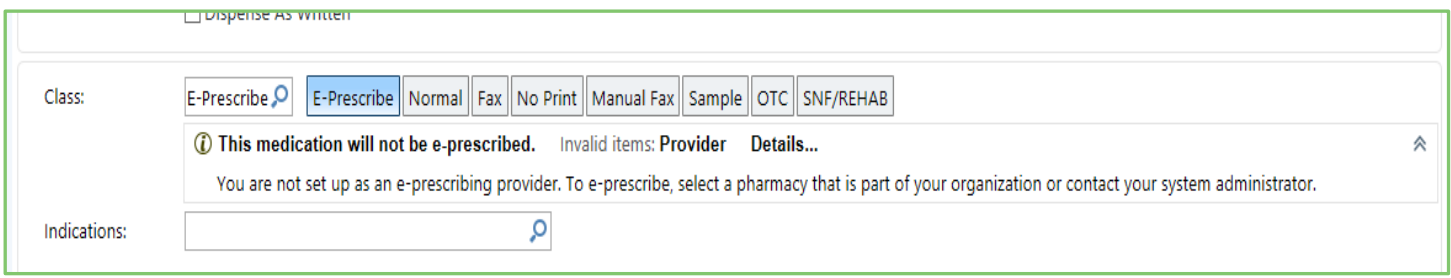

- 6. I have E-Prescribing errors in my InBasket.
	- a. Errors in you InBasket indicate that the prescription that was attempted to be sent electronically did not meet the minimum requirements as part of NCPDP 10.6 specifications.
	- b. Phone the Pharmacy listed in the error to inform them of the patients prescriptions.
	- c. Call Help Desk to have ticket entered to correct the build that is causing the error.

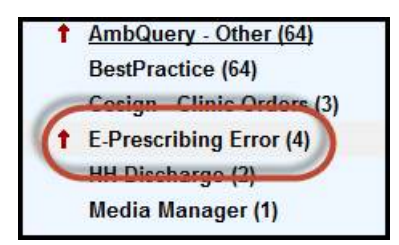

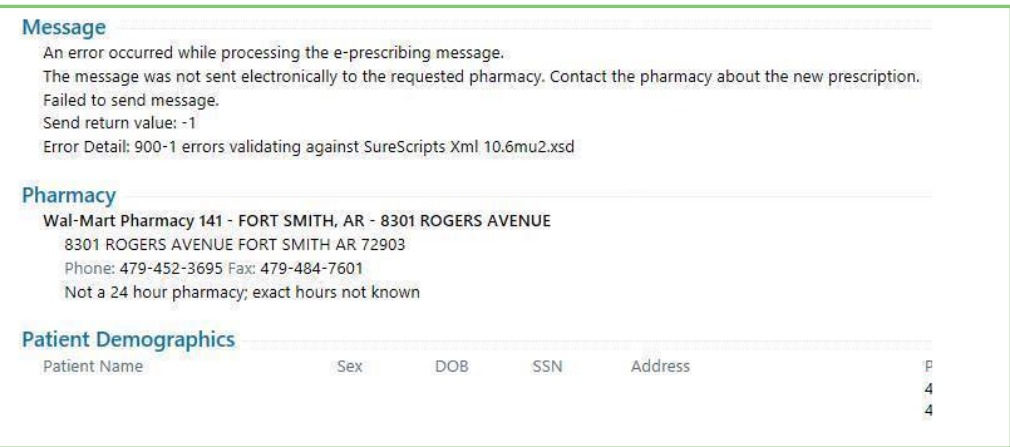